# **Univerzita Hradec Králové**

# **Fakulta informatiky a managementu**

# **Katedra informačních technologií**

# **Využití technologie GitHub Classroom ve výuce**

# **Bakalářská práce**

Autor: Jindřich Svoboda

Studijní obor: a metal v roce v roce Aplikovaná informatika

Vedoucí práce: Filip Malý

Hradec Králové **Duben 2021** 

# **Prohlášení**

Prohlašuji, že jsem bakalářskou práci zpracoval samostatně a s použitím uvedené literatury.

V Hradci Králové dne 30.4.2021

Jindřich Svoboda

# **Poděkování**

Děkuji vedoucímu bakalářské práce doc. Ing. Filip Malý, Ph.D. za metodické vedení práce, trpělivost a ochotu. Také děkuji za morální podporu svých blízkých a kamarádů, kteří mě udržovali v dobré náladě přesto, že jsem bádal.

Jindřich Svoboda

#### **Anotace**

#### **Název: Využití technologie GitHub Classroom ve výuce**

Bakalářská práce se zabývá webovou aplikací GitHub Classroom a jejím využitím ve výuce zejména pro informatiky, ale i pro širší veřejnost. Dále je zde nastíněno, co je to Git a GitHub a jak s touto problematikou souvisí. Daná problematika je zkoumána v teoretické části bakalářské práce. V praktické části je zde probíráno, jak si vyučující může založit učebnu, jak postupovat při nastavování testu a co všechno se v testu dá nastavit. Cílem bakalářské práce je obeznámení studentů a veřejnosti s novou formou možné výuky pro budoucí generace a jak lze usnadnit plnění úkolů online hlavně v době kdy se uzavřou školy. Na základě prostudování se autor snaží objasnit proč je tento nástroj užitečný a nápomocný ke zlepšení výuky a zdali má význam i v budoucnosti a co jednotlivým uživatelům přináší za pozitiva a zdali má GitHub Classroom nějaké nevýhody, popřípadě jaké.

#### **Klíčová slova**

Git, GitHub, GitHub Classroom, aplikace, repozitář, vyučující, student, úkoly, realtime, open-source, upload, vývojové prostředí, clone, pull request, commit.

### **Annotation**

#### **Title: Use of Github Classroom technology in education**

The Bachelor thesis deals with the web application GitHub Classroom and its use in teaching, especially for computer scientists but also for the general public. There is also outlines what Git and GitHub are and how they relate to this issue. The issue is examined in the theoretical part of the bachelor thesis. The practical part discusses how the teacher can set up a classroom, how to proceed with setting up the test and what can be set in the test. The aim is to familiarize students and the public with a new form of education possible for future generations, and how to facilitate the implementation of tasks online especially at a time when schools are closed. Based on the study, the author tries to clarify why this tool is useful and helpful in improving teaching and whether it is important in the future and what it brings to individual users as positive and whether GitHub Classroom has any disadvantages, or what.

#### **Key words**

Git, GitHub, GitHub Classroom, application, repository, teacher, student, tasks, realtime, open-source, upload, development environment, clone, pull request, commit.

# **Obsah**

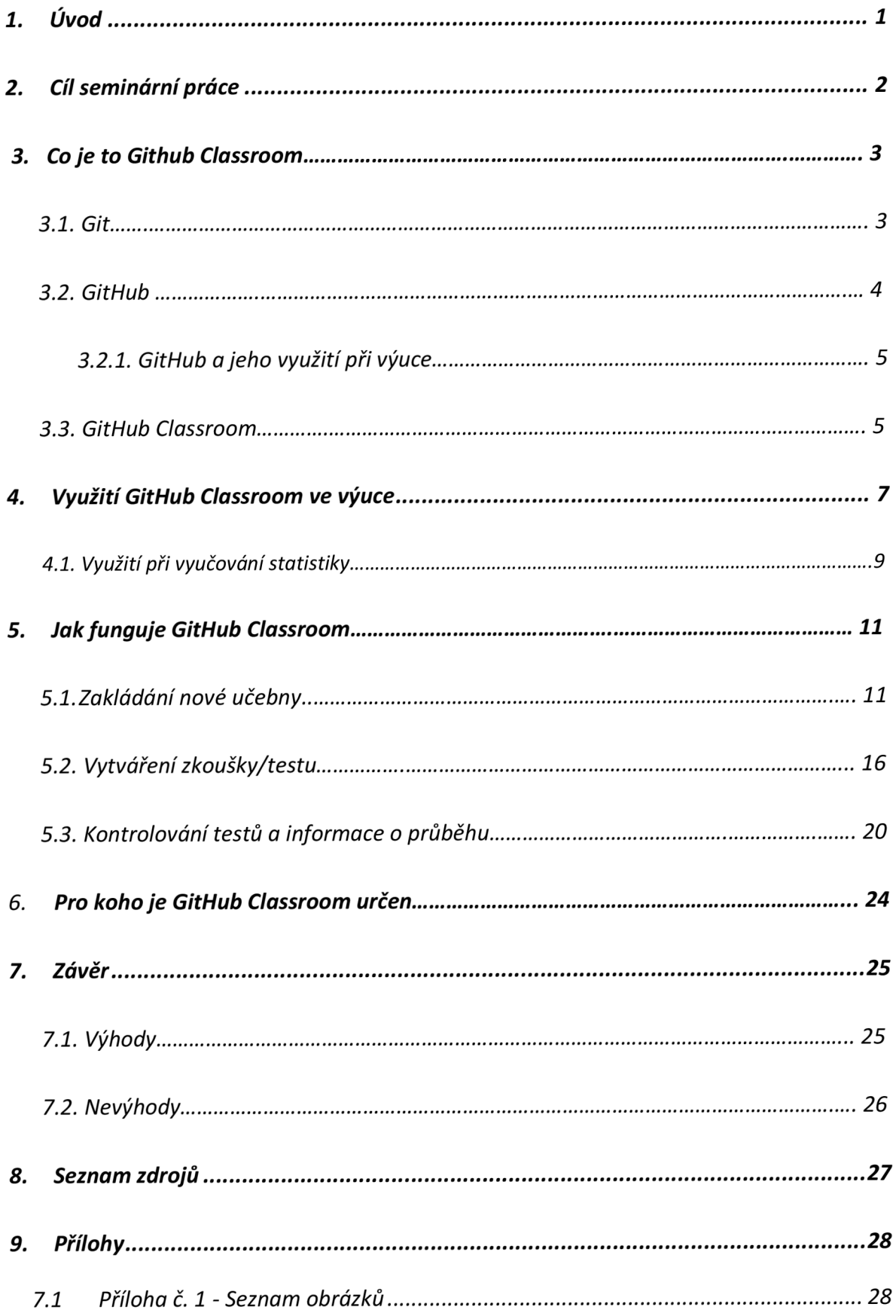

# **1. Úvod**

S příchodem virových onemocnění a omezením výuky se studenti potýkají s řadou nepříjemných situací. Zavřené školy a online výuka se stala každodenním chlebem pro každého studenta na počátku jara 2020. Každý student si prožil, jaké je to se učit online bez přímého kontaktu s vyučujícím. Studenti také upadají na morálce a místo plnění úkolů tráví veškerý svůj volný čas venku nebo u hraní videoher. Pro usnadnění výuky skrze internet slouží řada aplikací, ale málokterá má zaměření přímo pro studenty informatiky a matematických oborů.

Jedna z těchto internetových aplikací je právě GitHub Classroom. V GitHub Classroom lze snadno učit studenty programovat, ať už jde o jednoduché algoritmy nebo o těžší programování, které vyžaduje soustředěnost a chuť se učit něco nového. Učitel může napomáhat studentům a vytvářet pro ně zkoušky, aby zajistil větší aktivitu svých studentů. Zkoušky budou obsahovat danou problematiku, kterou by se ve svých lavicích učili, kdyby mohli do svých škol.

Toto téma by mohlo být nápomocné pro ty, kteří tápou, zdali se vyplatí vyučovat přes GitHub Classroom, nebo s GitHub Classroom nemají zkušenosti a neví, jak si tento jednoduchý, avšak účinný styl výuky přisvojit. Tato varianta výuky se s rostoucí popularitou internetu moc nesešla, a proto je dobré vědět, co se postupem času bude využívat častěji a častěji. Je vhodné, aby byla s touto formou výuky obeznámena široká veřejnost a připravila se na možnou revoluci v oblasti výuky.

# **2. Cíl práce**

V bakalářské práci je podrobně vysvětleno, co je GitHub Classroom, jak se dá využít a k čemu je určen. Dále je zde detailně popsáno, jaké veškeré funkce obsahuje, k čemu slouží a jak je možné je nastavit. Nejprve je však nastíněno, z čeho se webová aplikace vlastně vyvinula, jaké má počáteční kořeny a jak s těmito předchůdci Github Classroom spolupracuje.

Základní otázkou bude, zdali GitHub Classroom dokáže plnohodnotně nahradit kontaktní výuku a zdali se pomocí GitHub Classroom můžou studenti naučit programovat jako při klasické výuce. Další otázkou je, jestli může být webová aplikace určena i pro studenty, kteří s informatikou nemají takové zkušenosti. Dále také, jestli GitHub Classroom je bezchybný a zdali nemá nějaké vady, které by mohly učitele a studenty odradit.

Dále je zde zmíněno, jaké výhody přináší to, když student využívá tuto aplikaci a zdali je přínosné umět s GitHubem, který velice úzce souvisí s GitHub Classroom.

Hlavním cílem je podrobné vysvětlení toho, jak GitHub Classroom funguje a jak jej může vyučující využít na maximum. Vyučující se může dozvědět například to, jak nastavit učebnu, jak kontrolovat výsledky studentů, jak nastavit automatické testovaní a podobně.

# **3. Co je to GitHub Classroom**

Zaprvé musí být vysvětleno co je to Git a GitHub a k čemu slouží. Teprve poté je možné si podrobněji vysvětlit co je to GitHub Classroom, protože s Gitem a GitHubem velice úzce souvisí.

Před vysvětlení pojmu Git se musíme ještě seznámit se slovem repozitář. Podle Shahzan (2019) se jedná o složku, jejíž obsah sleduje Git. Může obsahovat i více souborů a podsložek. V každém repozitáři je soubor s příponou .git. Pokud tento soubor odstraníme, Git nebude sledovat nadále tuto složku a nebude ji brát jako repozitář.

Repozitář je nedílnou součástí Gitu ale i GitHub Classroom, jelikož veškerá data studentů jsou uložena v něm. Ke každému studentovi je pak přidělen vlastní repozitář, do kterého píše testy.

# **3.1. Git**

*"Git je verzovací systém, který je open source DVCS (distribuovaný systém řízení verzí). Je možné ho ovládat přes příkazový řádek nebo si nainstalovat nějaké GUI pro Git. Git v podstatě ukládá celou historii projektu na všech zařízeních, kde je repozitář stažený." (Krupička 2019)* 

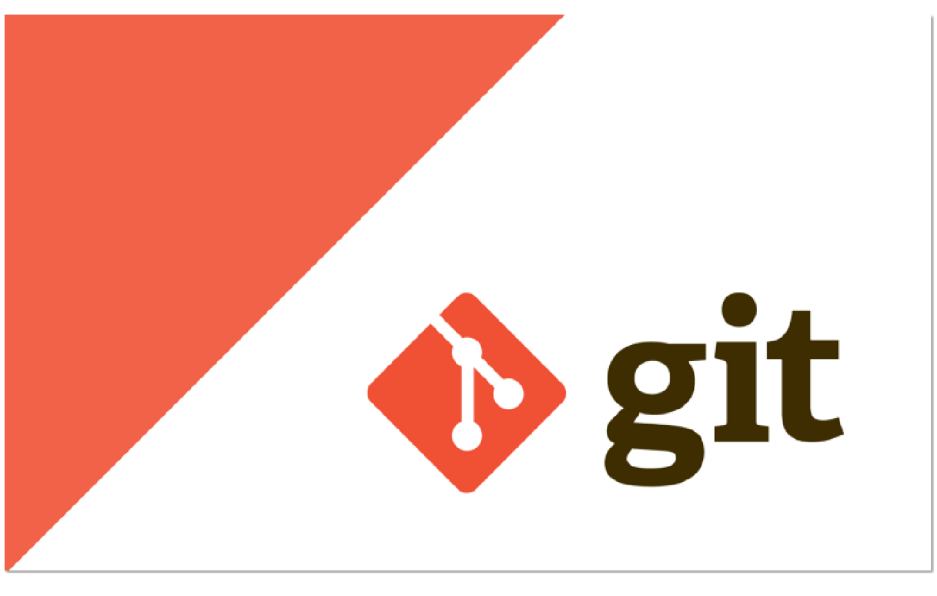

**Obrázek 1 Git**  Zdroj: [https://www.freecodecamp.org,](https://www.freecodecamp.org) 2019

Git se poprvé objevil v roce 2005 a vyvinuli ho Junio Hamano, Linus Torvalds. Přesto, že je Git již 16 let starý, neustále se vyvíjí díky aktivním uživatelům tohoto projektu.

Git je tedy základem pro GitHub Classroom, jelikož dokáže synchronizovat kód, který napíše student, s tím, co vidí vyučující. Stará se o to abychom viděli přesně to, co vidí studenti na svých zařízeních. Git je používán po celém světě a je tedy důležité s ním umět pracovat. Například, když je tým vývojářů, který je rozset po celém světě, tak pomocí Gitu mohou vývojáři z celého týmu vidět synchronizovaný kód v real-time (bezprostředně po napsání kódu) čase. Takže i pro studenty, kteří pracují na nějakém projektu v informatice, je tento nástroj velice užitečný a mohou aktivně pracovat na projektech, i když nemohou být zrovna v jedné místnosti.

Git je zejména používán informatiky a technologicky zdatnějšími jedinci.

# **3.2. GitHub**

*"GitHub, běžně zaměňovaný s Gitem, slouží vlastně jako hosting pro repozitáře. Díky GitHubu můžeme sdílet své repozitáře s ostatními. Kdo bude mít do repozitáře přístup můžeme nastavit, repozitář na GitHubu může být veřejný nebo privátní. Další alternativou je GitLab nebo Bitbucket." (Krupička 2019)* 

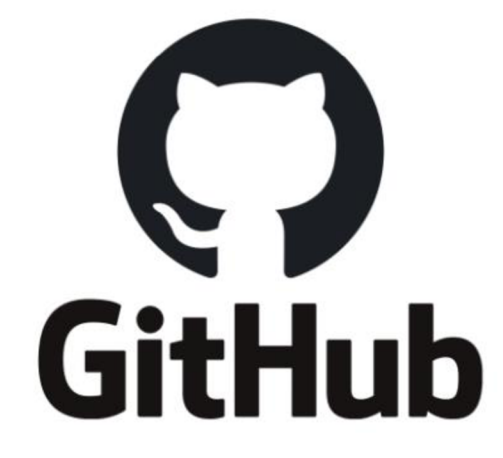

**Obrázek 2 GitHub**  Zdroj: [https://www.somagnews.com,](https://www.somagnews.com) 2020

GitHub je webová aplikace pro správu kódů a platforma pro spolupráci, která umožňuje vývojářům spravovat projekty a spolupracovat při vývoji různých softwarů. Byl poprvé spuštěn v roce 2008 a založili ho Tom Preston-Werner, Chris Wanstrath a PJ Hyett. Github je open-source (zdrojový kód je volně dostupný) a jeho používání je zcela zdarma. Umožňuje hned několik funkcí, jako například řízení přístupu, sledování bugů a správu úkolů. Momentálně se jedná o jednu z nejpopulárnějších správu kódů, který se využívá i ve větších firmách. (Angulo, 2019)

# **3.2.1. GitHub a jeho využití při výuce**

Pomocí přístupu k internetu se s pomocí GitHub můžeme dostat na repozitáře svých studentů či kolegů a můžeme s nimi spolupracovat na projektech. Studenti si zde mohou stáhnout již předvytvořenou šablonu k projektu či testu od vyučujícího. Když studenti na hodinách výuky nestíhají, tak si po každé hodině můžou stáhnout projekt od vyučujícího, který se automaticky při vytváření ukládá na server, kde je přístupný uživatelům dle toho, jak si to jednotlivý vyučující zvolí.

To však nabádá na to, že studenti se nebudou snažit dávat pozor při výuce a jednoduše si stáhnou daný projekt po vytvoření vyučujícím. Proto někteří učitelé používají GitHub jen jako poslední možnost pro studenty. Studenti mají možnost se k projektu dostat, ale až poté co si učitelé zkontrolují, zdali studenti mají projekt v aktuální fázi vývoje. Pokud dostane student domácí úkol, student může nahlédnou doma do vyřešeného úkolu přes GitHub jen pokud mu to učitel dovolí a napíše si o nahlédnutí.

Samotný GitHub však nemá pro vyučování potřebné nástroje a pro studenty a učitele technických oborů není příliš lákavý. Nejdou zde lehce vytvořit seznamy studentů, zakládat testy a jen těžko se zde dohledávají profily studentů. To vše ale mění v roce 2015 GitHub Classroom, který přichází právě s tímto ulehčením pro online studium.

# **3.3. GitHub Classroom**

*"In 2015, GitHub released GitHub Classroom with the objective of streamlining the process of publishing and collecting assignments on GitHub. This application serveš as a user interface for instructors to publish their assignments in a virtual classroom they* 

*create and collect the assignments from student repositories. The process starts with the instructor creating a classroom page and creating assignment items. For each assignment, instructor sends an invitation link to students. Once the student accepts the assignment invitation, repository for storing the assignment is automatically created by the system. By default, these repositories are public, which means students can see each other's repositories. However, instructors that are worried about plagiarizing can request to use private repositories by sending their education credentials to GitHub." (Angulo, 2019)* 

GitHub Classroom je online repozitář pracující na principu Git. Slouží k výukovým účelům, kde učitel má svou vlastní třídu studentů, pro které zadává úkoly a interaguje s nimi přes tuto webovou aplikaci. Aplikace má svůj vlastní algoritmus na opravování a bodování, tudíž vyučující může pouze zkontrolovat výsledky a nemusí testy vlastnoručně opravovat. Tato funkce se dá vypnout a učitel si může testy opravit ručně. Podrobnější informace budou uvedeny v dalších kapitolách.

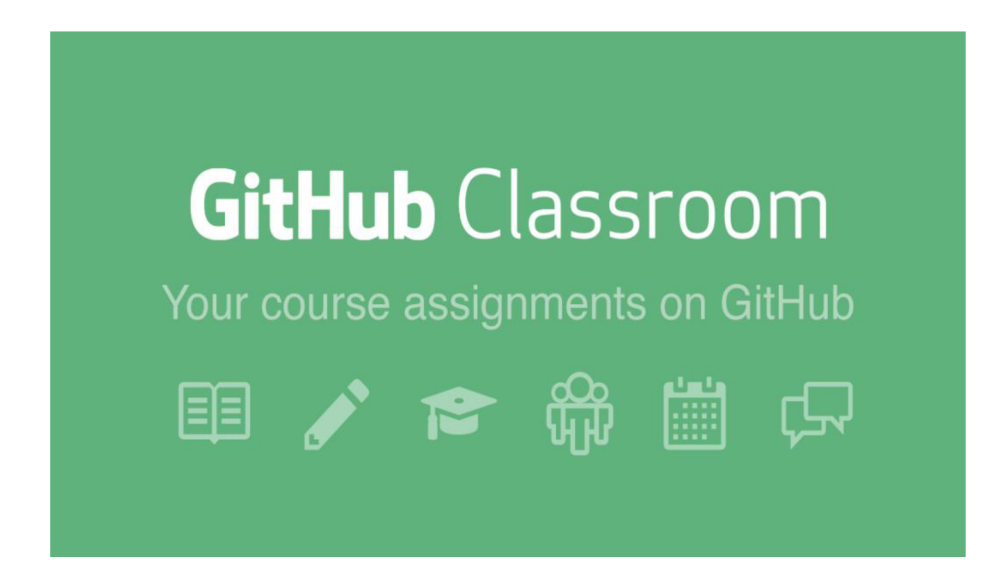

#### **Obrázek 3 GitHub Classroom**

Zdroj: [https://www.producthunt.com,](https://www.producthunt.com) 2015

# **4. Využití GitHub Classroom ve výuce**

*"Wefound many educational benefits of implementing GitHub Classroom, such as easily providing coding feedback during assignments and making students more confident in their ability to collaborate and use version control tools for future data science work." (Fiksel 2019)* 

Důležitou součástí GitHub Classroom je možnost vytvářet zkoušky. Díky těmto zkouškám může vyučující nabádat na pečlivé studovaní dané látky. Zkoušky mohou být opravovány jak ručně, tak i předepsanými odpověďmi, které se pak musí shodovat. Systém poté automaticky vyhodnotí známky. Studentům lze umožnit i opakování předešlých testů například pro závěrečnou zkoušku. Úkoly může učitel vytvořit ručně nebo pomocí vestavěné funkce může nechat vytvoření úkolu na GitHub Classroom. Zkoušky či úkoly lze vytvářet jak individuálně, tak pro všechny studenty. Jestli nějaký student nebude mít dobré známky, může vyučující zadat individuální úkol a student si může zlepšit známku a prověřit si své znalosti ještě jednou.

Učitel může využít komentáře, kterými může studenty usměrnit na to, jak daný problém měli řešit, pokud nevyřešili úlohu správně. Vyučující nemusí zanechávat jen ponaučné komentáře, ale může i zanechat pozitivní komentář, který studenta motivuje ještě k lepším výsledkům.

Pokud studenti nedokážou vyřešit daný test, je možné, že je chyba na učitelově straně. Učitel může jednoduše test upravit nebo zadat nový.

Studenti se díky této aplikaci mohou naučit dost zásadním zkušenostem. Zaprvé se naučí pracovat na vlastní pěst. Pro domluvu se pak musí domluvit přes internet s vyučujícím, tak jak to je u většiny firem, kde zaměstnanec musí komunikovat se svým týmem přes různorodé komunikační aplikace. Zadruhé je GitHub Classroom úzce spjat s Gitem, který mnoho vývojářů používá na své projekty. Proto je důležité, aby se s ním studenti seznámili již během studia a nedoháněli to až na poslední chvíli, když znalost o Gitu budou potřebovat při pracovním pohovoru.

Pro některé studenty, kteří mají omezený pohyb nebo jsou nemocní, může být tato aplikace důležitou pomůckou pro jejich studium. Můžou si z pohodlí domova dělat domácí úkoly a pracovat na projektech a učitel uvidí jejich práci bez toho, aniž by si projekt museli přeposílat přes email či ho sdílet přes Dropbox a jiné podobné aplikace.

Jak již bylo v úvodu řečeno, například při karanténě, kde se lidé nemohou stýkat s nikým kromě své blízké rodiny, může být GitHub Classroom velice užitečnou aplikací. Proto by se měl začít využívat i při klasické výuce, aby studenti byli připraveni na tento druh výuky a nic je nezaskočilo.

GitHub Classroom má veliký potenciál i k výuce například češtiny, či angličtiny, kde je důležitá korektnost pravopisu. Vyučující může zadat text s chybami a student poté musí opravit text, aby byl pravopisně správně. Tento styl testů může mít i kladný dopad na ekologii, protože vyučující nebude muset tisknout papíry se zadáním. Pro jiné předměty, než informatiku a technologické předměty GitHub Classroom není primárně určen. Ale vývojáři tohoto projektu rozhodně neskončili a možná se časem dočkáme i nějakých úprav speciálně pro jiné druhy předmětů.

GitHub Classroom může také velice usnadnit práci učitelům při připravování zkoušek. Můžou se pak tedy více soustředit na kontrolování prací na projektu a výuku studentů. Systém ukládá veškeré práce studentů, takže se mohou podívat, kde udělali chybu a poučit se z nich.

*"Ifthere are 8 assignments in a semester, and 50students, an instructor using their default CMS will have to upload a minimum of400 individua! files, as opposed to an instructor using GitHub classroom who will have to enter only one command per assignment." (Fiksel 2019)* 

Následující obrázek popisuje to, jaký je rozdíl ve složitosti mezi školním systémem CMS, který se využívá například v Americe, (vpravo) a GitHub Classroom (vlevo).

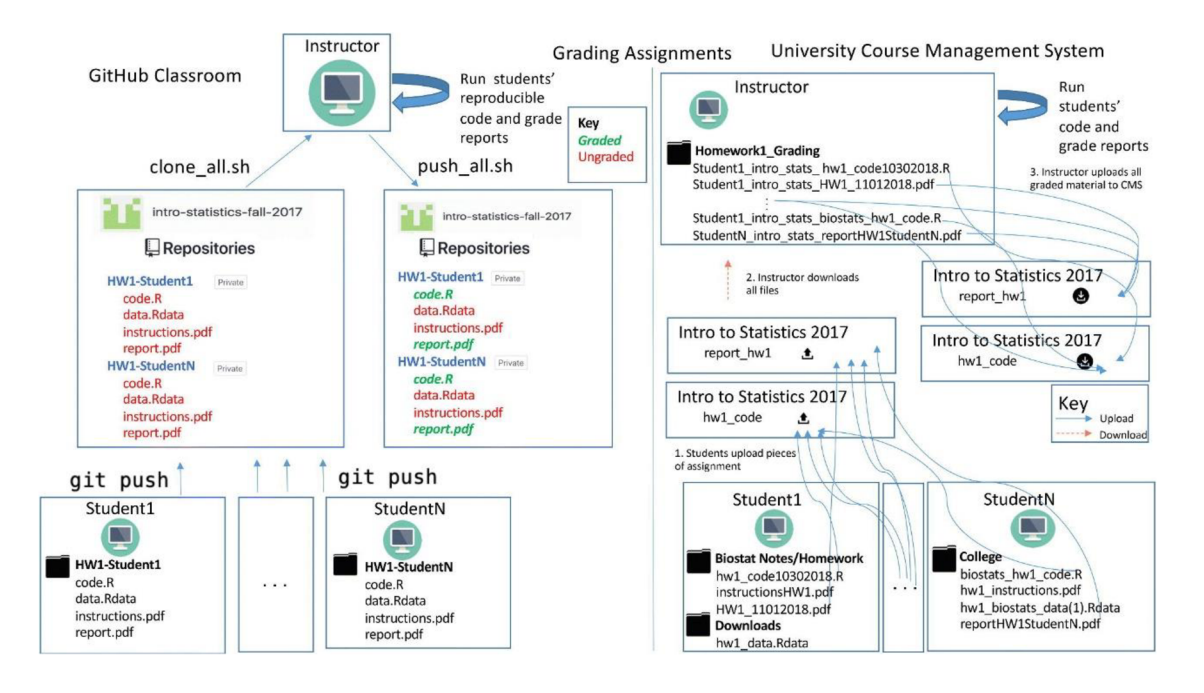

#### **Obrázek 4 rozdíl mezi CMS a GitHub Classroom**

Zdroj: [https://www.tandfonline.com/doi/full/10.1080/10691898.2019.1617089,](https://www.tandfonline.com/doi/full/10.1080/10691898.2019.1617089) 2019

*"Students use the git push command to upload each piece of their assignment to the GitHub Classroom organization. The instructor then uses our shell script to download all assignments to their local computer, with one command. Because each assignment retains the same directory structure, the instructor can run student code which relies on reading in pieces of data. The instructor then pushes graded assignments with one command back to the GitHub Classroom organization. Using a university CMS, students first have to individually upload each part of the assignment that will be used for grading. Instructors then download each of the uploaded files, and lose all directory structures from students' assignments. After (potentially) running student code and grading, instructors then have to individually upload each graded file back to the CMS." (Fiksel 2019)* 

# **4.1. Využití při vyučování statistiky**

Jeden z předmětů pro informatiky je statistika. Informatika se však neučí jen na oborech pro informatiky, ale i na jiných oborech se zaměřením na matematiku. V roce 2017 Jackob Fiksel začal vyučovat pokročilejší statistiku přes GitHub Classroom. Jeho hlavním důvodem k využití GitHub Classroom spočívá v tom, že pokud mají studenti

skupinový projekt, je tato aplikace nejlepší volbou díky jednoduchému přiřazení projektu skupinám a následné vytvoření repozitáře pro skupinu. Díky možnosti sledování úprav na projektu, může vyučující jednoduše sledovat aktivní účast jednotlivých studentů na projektu. Další výhodou je to, že učitel zde může uploadovat materiály potřebné k výuce. Studenti se naučí jednoduché příkazy v Gitu, jako je pull, clone a push. (Fiksel 2019)

Celkem se statistiky u Jackob Fiksel zúčastnilo 90 studentů z 2 kurzů, z čehož naprostá většina neměla předešlé zkušenosti s GitHub Classroom. I lektoři měli jen základní zkušenosti s Gitem a GitHubem.

Studenti poté měli za úkol dát zpětnou vazbu učiteli, jak dobře se jim s GitHub Classroom pracovalo. Obvyklé reakce byly pozitivní a studenti si vychvalovali používání této aplikace. "I enjoyed the ability to constantly pull updates from the Class Material *repository and stay up to date with minimal effort." (Fiksel 2019)* 

Dle Jackob Fiksel (2019) studenti častokrát využívali svou commit historii, aby si připomněli, jaké udělali kroky. Dále také zmiňuje, že studenti pochopili fakt, že GitHub jim může usnadnit získávání práce.

Studenti tedy potvrdili, že GitHub Classroom je velice užitečný a dokáže usnadnit výuku. Také je zde veliké plus, co se týče zvýšených šancí pro získání práce po studiu.

Mnoho studentů může mít však problém s prací v GitHub Classroom, protože ze začátku se v něm vyzná málokdo, možná jen ti, co v minulosti využívali například GitHub. Proto je dobré si nastudovat o této aplikace nějaké články a využít tutoriály, kterých je na internetu spousta.

# **5. Jak funguje GitHub Classroom**

*"GitHub's Classroom solution allows educators to create private repositories for student work—a major advantage if privacy is a concern. Alternatively, you can just allow students to create personal public accounts on GitHub or Bitbucket. If the students own the account from the outset, they've gotten an early start on their career as developers. What's more, creating the account could be an opportunity to discuss online safety, digital citizenship, and intellectual property." (Taggart 2016)* 

# **5.1. Zakládání nové učebny**

Nejdříve si musí studenti a učitelé založit profil, přes který se budou v budoucnu přihlašovat. Učitel si vytvoří novou učebnu a přidá organizaci, které zadá název a přidá vlastníka. Poté zvolí nově vytvořenou organizaci, nebo zvolí již předvytvořenou organizaci. Nejdříve se musí vyplnit název organizace a kontaktní email. Poté se zadá vlastník organizace. Může to být osobní účet nebo nějaká organizace či instituce. Pokud je vyplněna možnost instituce či organizace, tak poté je nutnost ještě zadat název této instituce či organizace a ta bude mít veškerá práva pro tuto organizaci. Po vytvoření organizace učitel zvolí vhodnou organizaci a může pokračovat v zakládání učebny.

Tell us about your organization

# Set up your organization

#### Organization account name \*

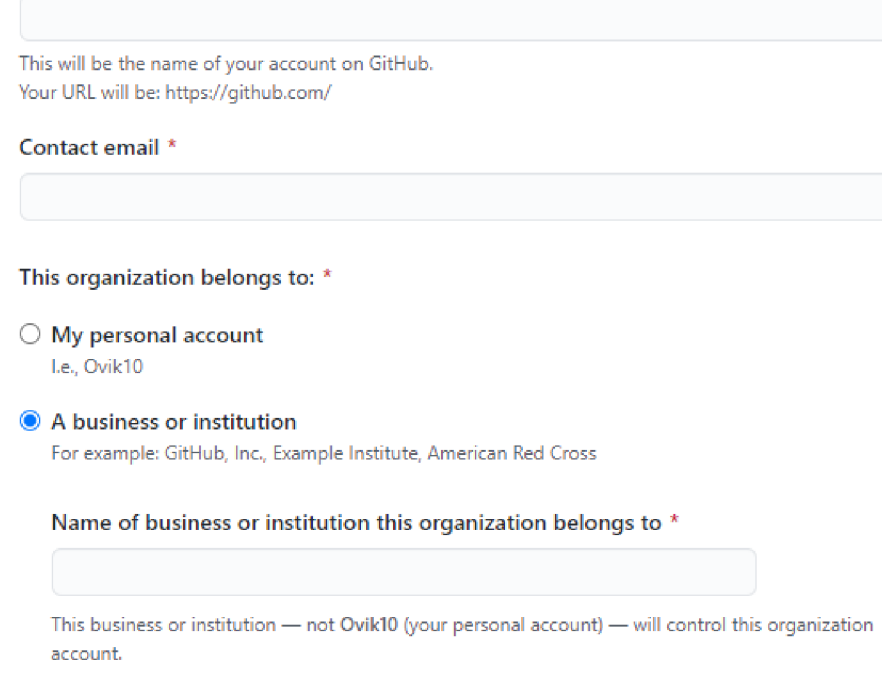

#### **Obrázek 5 GitHub Classroom nastavení organizace**

Zdroj: [https://classroom.github.com/,](https://classroom.github.com/) 2021

Po zvolení organizace vyučující zadá vhodný název pro učebnu tak, aby studenti měli přehled o všech svých učebnách a nebyli zmatení, při hledání učeben se souvisejícími předměty.

**New classroom** 

# Name your classroom.

#### Classroom name

**ai3-p-classroom-1** 

Using your course name and section can help students identify your classroom

Create classroom

#### **Obrázek 6 GitHub Classroom zadání názvu pro učebnu**

Zdroj: [https://classroom.github.com/,](https://classroom.github.com/) 2021

Nadále může učitel přidat další správce této učebny, kteří budou mít veškerá práva. Pro přidání správců je zapotřebí přidat tyto správce do své organizace, kterou vyučující vytvořili v prvním kroku. Na stránce se vygeneruje URL adresa, která slouží jako pozvánka. Pozvánku učitel zašle dalším učitelům, kteří se mají připojit do vytvořené učebny. Tento krok není nutný pro vytvoření učebny a může být přeskočen.

Po kopírování odkazu můžeme pokračovat na další stránku, která nám umožní vytvořit seznam studentů. Pokud již je vytvořený seznam studentů v některé z vybraných aplikací (Google Classroom, Canvas, Moodle, Sakai, Other LMS), můžeme ho propojit s GitHub Classroom. Pokud učitel nemá seznam ani v jedné z těchto aplikací, pak může zadat seznam ručně, a to tak, že do textového pole zadá jména studentů (na každý řádek jeden). Lze také zvolit upload CSV nebo textového souboru. Tímto je vytvořena nová učebna a lze začít s vyučováním po připojení studentů. Tento krok lze taky přeskočit a seznam může učitel doplnit později.

Programován í

#### Last step! Add students to your roster.

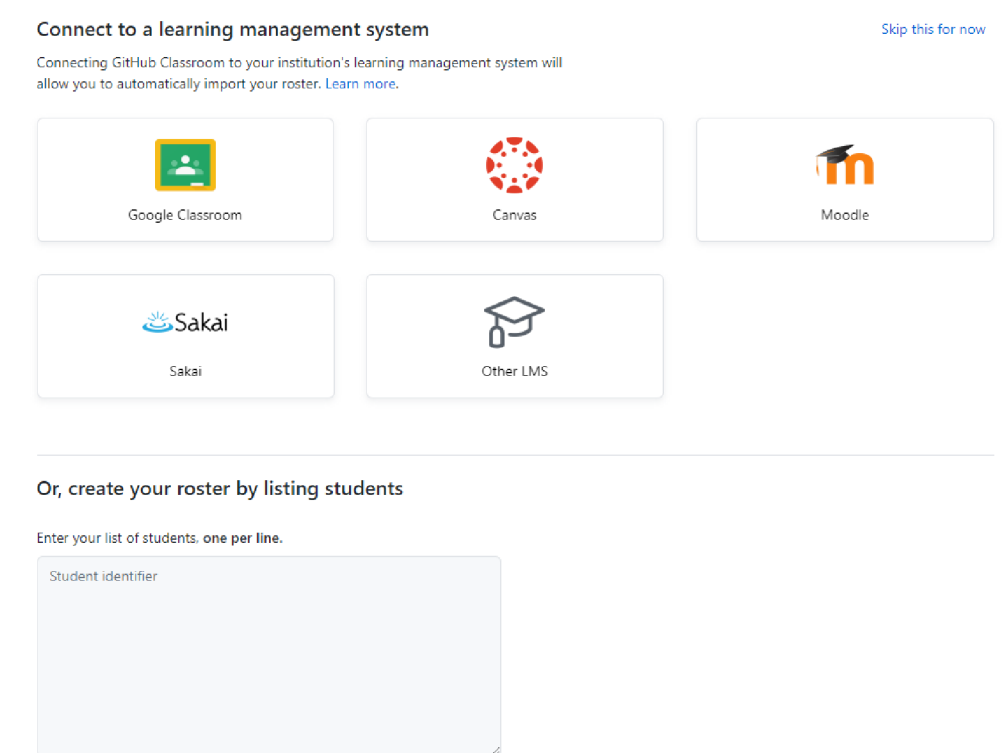

#### **Obrázek 7 GitHub Classroom seznam studentů**

Zdroj: [https://classroom.github.com/,](https://classroom.github.com/) 2021

Upload a CSV or text file

Nyní je učebna vytvořena a připravena na vytváření testů. Ve vytvořené učebně lze zobrazit seznam studentů, adminy, nastavení a testy.

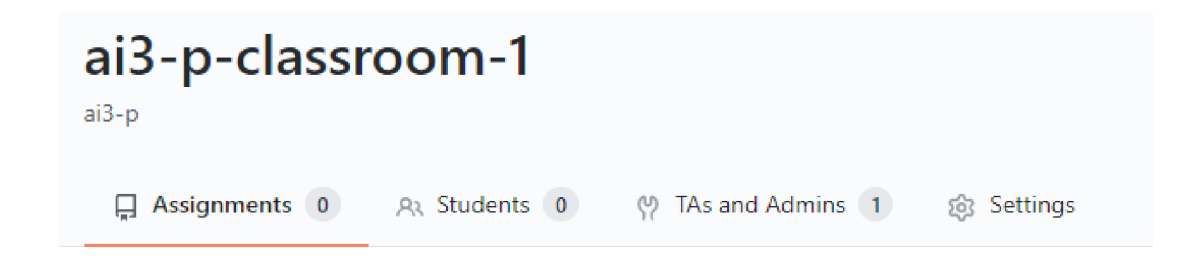

#### **Obrázek 8 GitHub Classroom nová učebna**

Zdroj: [https://classroom.github.com/,](https://classroom.github.com/) 2021

V nastavení lze přejmenovat název učebny, nastavit organizaci, přidat již zmiňovaný seznam studentů, archivovat učebnu (v případě, že učebna nebude nějakou delší dobu zapotřebí, poté ji lze dát opět do aktivního stavu) a vymazat učebnu (veškerá data budou smazána a nelze tuto možnost vrátit zpět).

Při nastavení organizace lze upravit jméno, email, popis, URL, jméno na twitteru, lokaci, e-mail a smazat organizaci. Lze si také aktualizovat obrázek, který se společně s organizací bude zobrazovat. Dále je zde možno ještě hodně nastavení ale to už není pointou této praktické části.

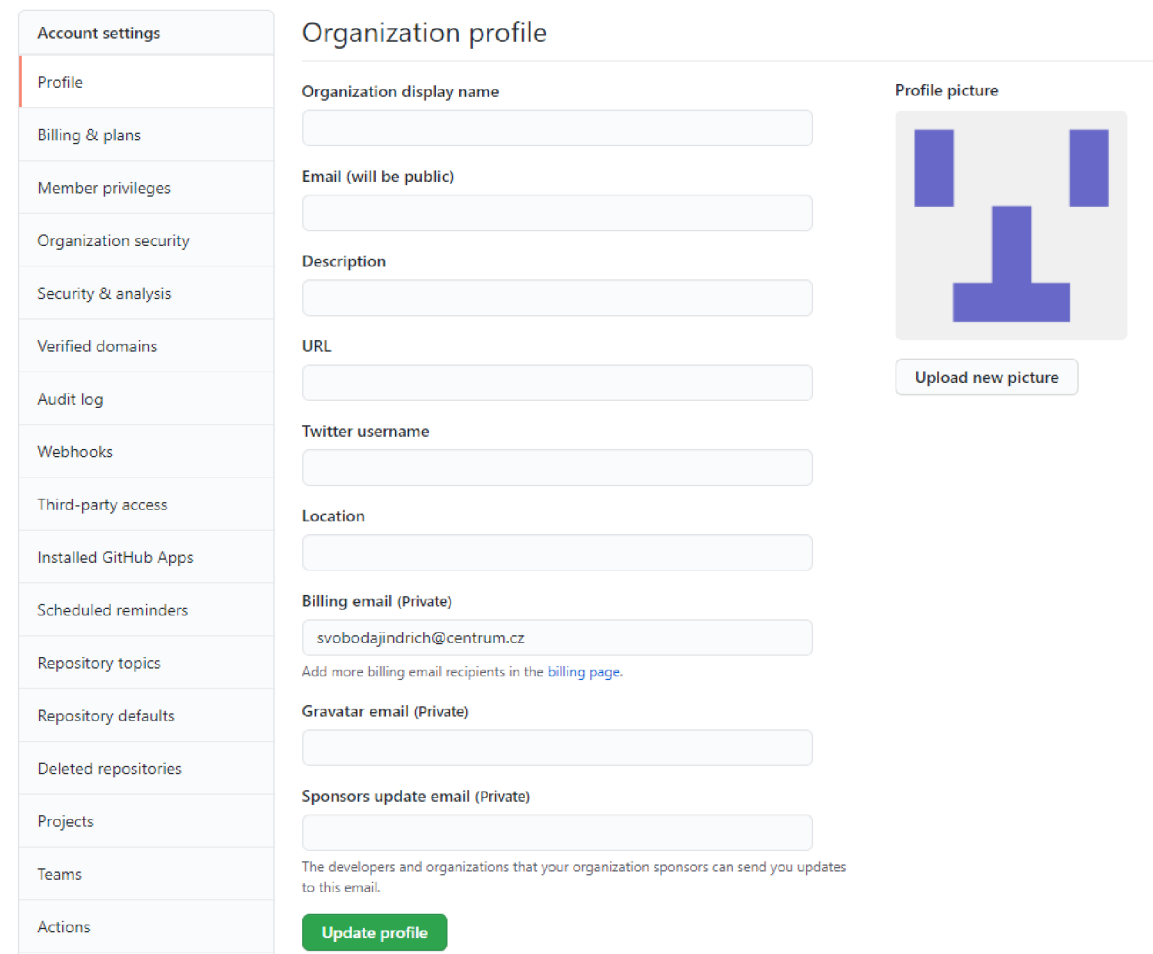

#### **Obrázek 9 GitHub Classroom profil organizace**

Zdroj: [https://classroom.github.com/,](https://classroom.github.com/) 2021

# **5.2. Vytváření zkoušky/testu**

Pokud učitel nemá žádné zkušenosti s GitHub Classroom, je možné využít již vytvořené zkoušky pro to, aby si studenti a vyučující "osahali" funkce a podklady GitHub Classroom. Pro tuto variantu ve složce "Assignments" lze zvolit zelené tlačítko "Use starter assignment". Po stisknutí tlačítka vyskočí okénko s nastavením této zkoušky. Nejprve však musí učitel importovat zkoušku do organizace, aby bylo možné tuto zkoušku upravovat. Poté se zadá název zkoušky, deadline a to, zdali zkouška bude veřejná či privátní.

Po vyplnění náležitých informací je zkouška úspěšně založena a nyní je možné pozvat studenty skrze URL adresu, kterou učitel zašle svým studentům. Studentovi se po kliknutí na linka při přihlášení na účet GitHub, vytvoří repozitář, kde jsou veškeré informace, které by měl každý uživatel GitHub Classroom znát. Zkouška obsahuje informace o pull request, branching, cloning a forking. Dále také to, jak GitHub komunita funguje nebo jak upravit svůj uživatelský profil.

### Starter code and environment

#### Add a template repository to give students starter code

Your assignment will be created with empty student repositories if you don't add starter code. Changes to starter code after students have accepted the assignment will not retroactively change existing student repositories.

Q Note: All starter code must use a template reposkory. Your starter code repository must be either in the same organization as this classroom or a public repository if elsewhere. Learn about transferring your repositories.

**ai 3-p/github-starter-course »** 

#### **Obrázek 10 GitHub Classroom starter code**

Zdroj: [https://classroom.github.com/,](https://classroom.github.com/) 2021

Vyučující je, po seznámení se se základními informacemi ohledně GitHub Classroom, nyní schopen vytvořit zkoušku, které zadá název, datum dokončení neboli deadline (nemusí se zadávat, pokud ho učitel nepotřebuje), a to, zdali je zkouška skupinová či individuální. Při skupinové zkoušce můžou studenti mezi sebou spolupracovat, při

individuální nikoli. Učitel zde může nastavit, zda bude zkouška privátní nebo veřejná. Při privátní možnosti budou zkoušku schopni vidět jen členové učebny, při veřejné možnosti pak budou zkoušku schopni vidět všichni.

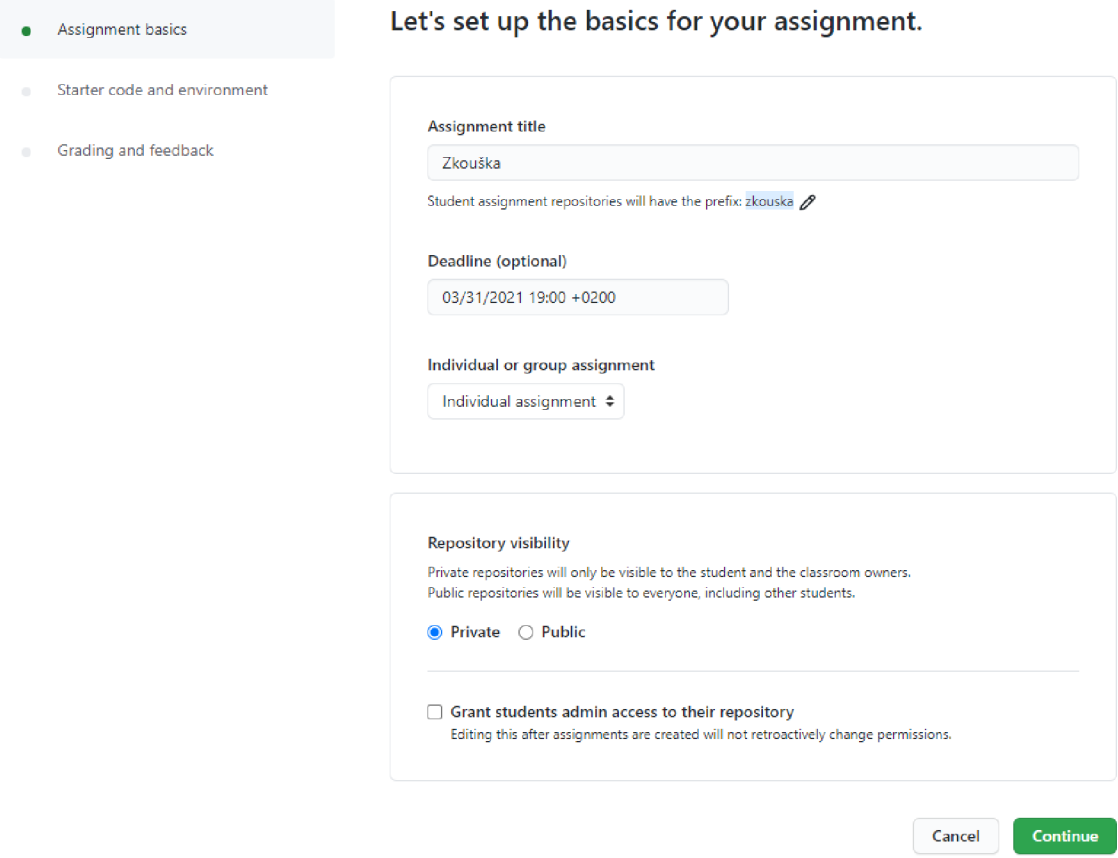

#### **Obrázek 11 GitHub Classroom vytváření zkoušky 1. část**

Zdroj: [https://classroom.github.com/,](https://classroom.github.com/) 2021

Dále v druhé části může učitel přiložit repozitář se startovacím kódem, který je uložen na GitHubu. Pokud vyučující žádný nezvolí, tak se studentům při testu zobrazí prázdný repozitář. Na stejné stránce je možnost zvolení online vývojového prostředí, ve kterém se daný test bude psát. Na výběr jsou tři varianty (Microsoft MakeCode, [Repl.it n](http://Repl.it)ebo žádné online vývojové prostředí).

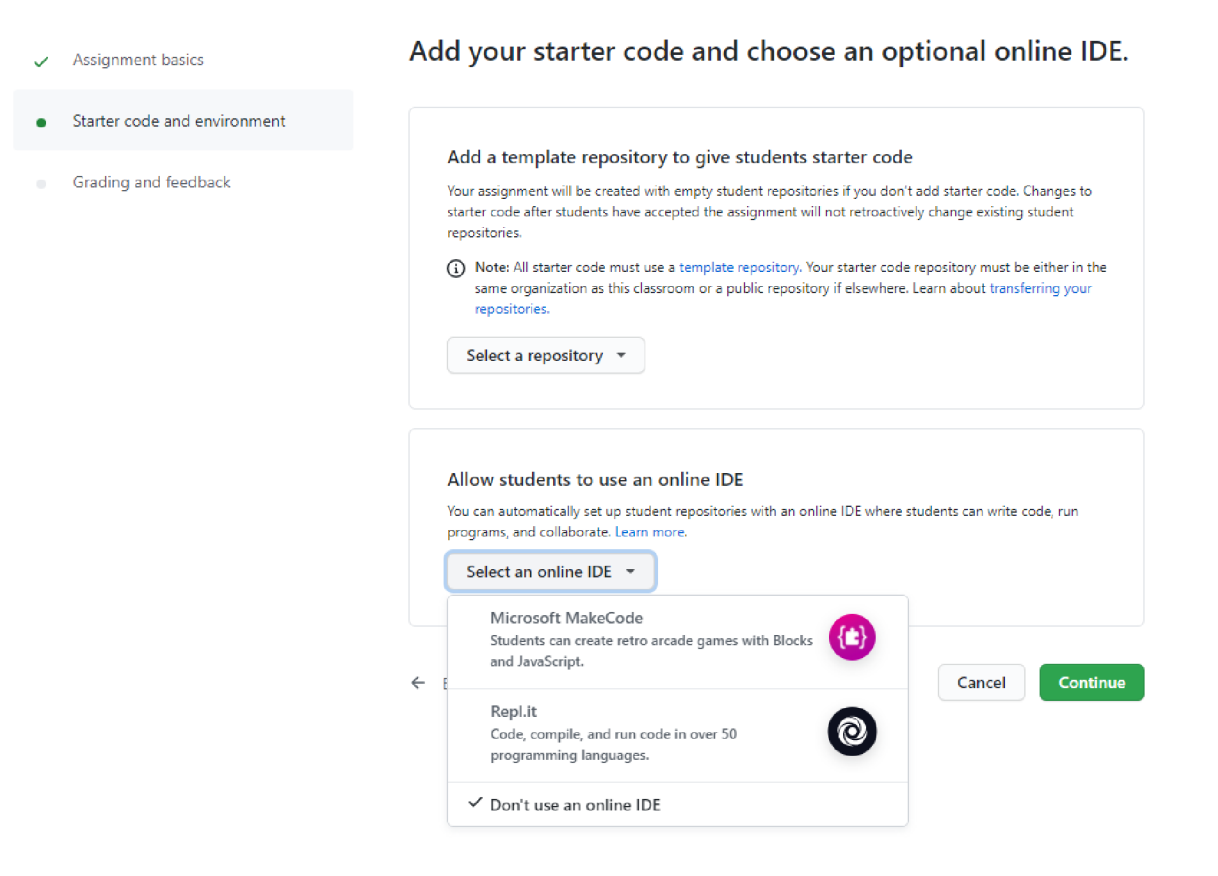

### **Obrázek 12 GitHub Classroom vytváření zkoušky 2. část**

Zdroj: [https://classroom.github.com/,](https://classroom.github.com/) 2021

Ve třetí části vytváření zkoušky si učitel může nastavit automatické opravování a známkování testů. Toto známkování se vypočítá ihned po odeslání, takže studenti budou přibližně vědět, jak na tom jsou. Testování se může provádět několika způsoby (viz obrázek 6). Po výběru testovací metody se objeví okénko s nastavením testovací metody. Vyučující zadá název, čas, příkaz a také maximální počet bodů ze kterých se hodnocení bude odvíjet. Při přidání Input/Output testu je zde ještě další pole. Inputs neboli vstupy kódu a také Expected Output neboli očekávaný výstup. Pod těmito poli je ještě nabídka "Comparison" (porovnání) a na výběr jsou tři možnosti. První možnost je "Included" (zahrnuta), to znamená, že pokud bude obsahovat jakýkoliv výstup očekávaný výstup, tak bude očekávaný výstup splněn. Druhá možnost je "Exact" (přesný) neboli výstup musí být úplně stejný jako očekávaný výstup. Poslední třetí možnost "Regex" (regulární výraz) provádí shodu regulárních výrazů s daty. Jednotlivé testy mohou obsahovat více testovacích metod.

Další zaškrtávací pole umožní poslat zpětnou vazbu studentovi v podobě komentáře nebo odpovědí na otázku. Tento způsob zlepší komunikaci mezi studentem a vyučujícím a student uvidí k jakému řádku kódu zpětná vazba patří. Při případném nepřesném zapsání kódu se může vyučující zeptat na to, zdali myslel něco jiného či nikoli.

# Set up autograding and feedback.

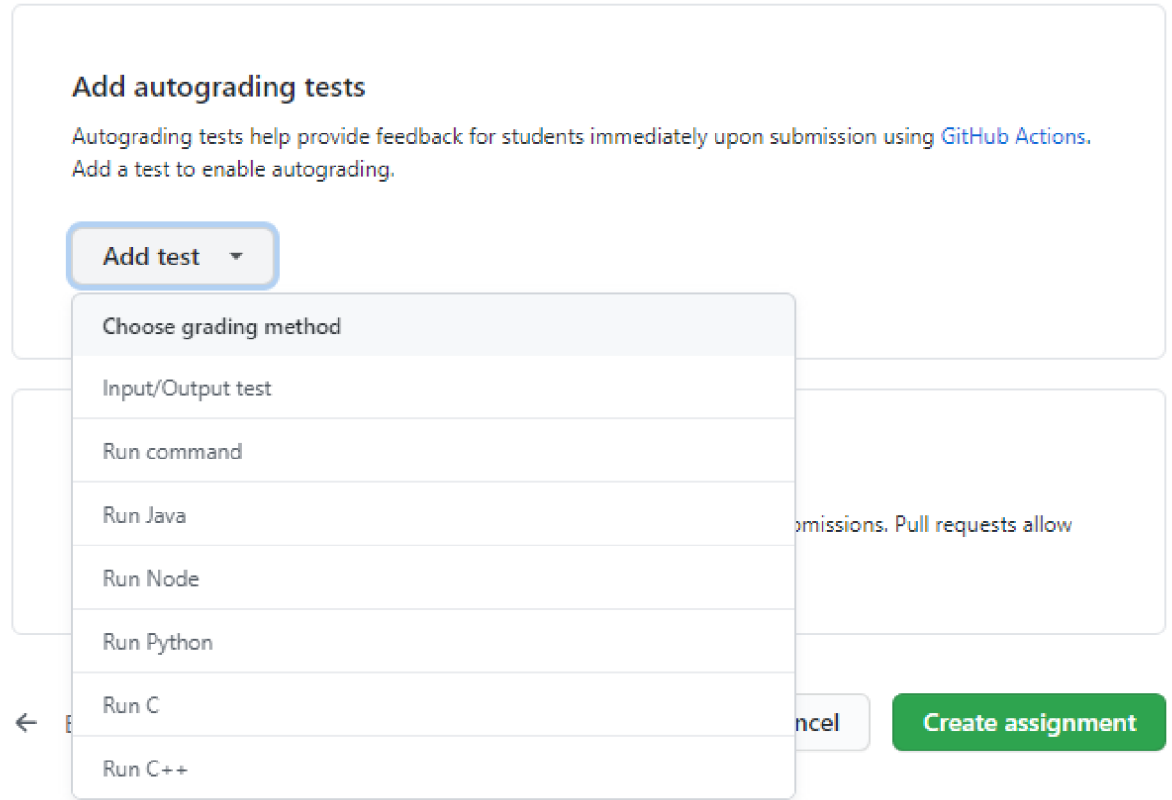

#### **Obrázek 13 GitHub Classroom metody známkování**

Zdroj: [https://classroom.github.com/,](https://classroom.github.com/) 2021

Po vyplnění těchto výše uvedených údajů je test připraven pro studenty. Stačí už jen poslat nově vygenerovaný odkaz na zkoušku studentům. Ti musí potvrdit tuto zkoušku. Po potvrzení testu se studentovi vygeneruje a nakonfiguruje vlastní repozitář. Po chvíli je vše připravené a po aktualizování stránky se zobrazí odkaz na GitHub. Student si nyní může stáhnout soubor se zadáním nebo si soubor spárovat pomocí odkazu s funkcí Clone.

# **5.3. Kontrolování testů a informace o průběhu**

Po vyplnění testu student zahájí Pull request. Systém automaticky zkontroluje test, pokud se při nastavování testu zvolila některá z testovacích metod. Systém zapíše body a učitel se bude moct podívat na výsledné odevzdání testu. U každého studenta uvidí počet bodů vyhodnocených dle jednotlivé metodiky automatického testování a počet commits (předložení).

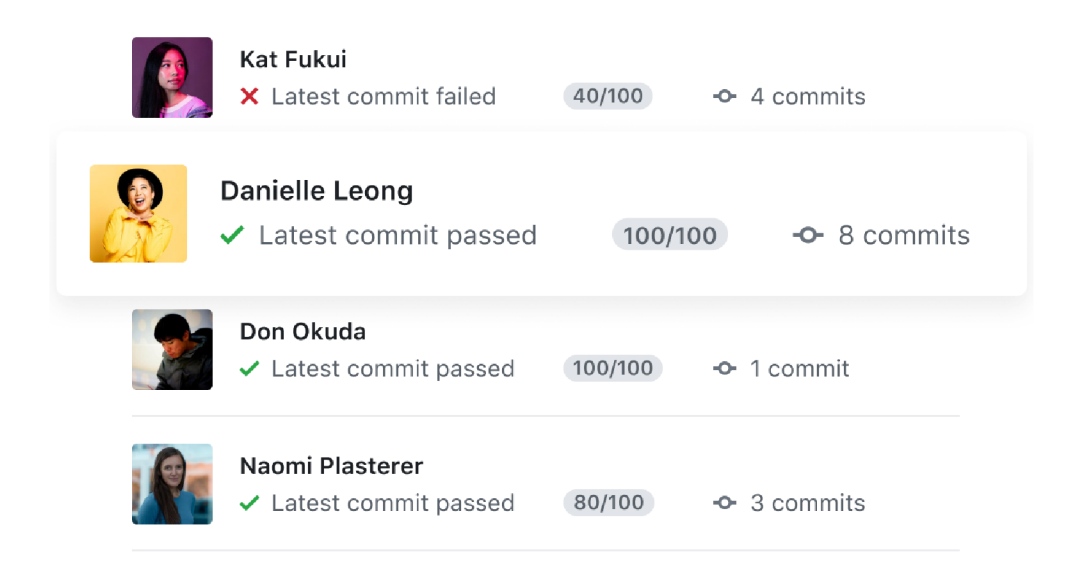

**Obrázek 14** GitHub Classroom bodování,

Zdroj: [https://classroom.github.com/,](https://classroom.github.com/) 2021

Jednotlivé commits se zobrazí po rozkliknutí a každá z nich má svoje ID a je podepsána GitHubem (Verified) pro případ, kdyby student chtěl test zfalšovat. Vyučující se zde může podívat na jednotlivé kroky a úpravy studenta, jelikož systém ukládá jednotlivé commits. O každém commitu víme i to, kdy byl přidán. Při kliknutí na ID se objeví detailnější popis commitu. Zde lze na jednotlivé commits reagovat komentáři.

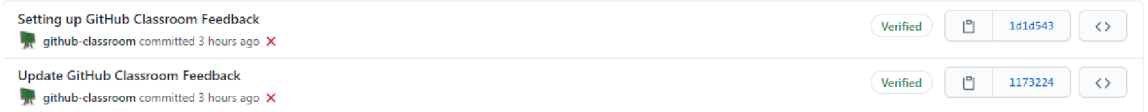

#### **Obrázek 15** GitHub Classroom commits,

Zdroj: [https://classroom.github.com/,](https://classroom.github.com/) 2021

V pravé části jsou pak odkazy na různé zobrazení výsledků. První odkaz "Review" (přehled) přesměruje vyučujícího na pull request studenta. Zde je možné okomentovat tento pokus a při neúspěšném testu poradit studentovi či mu navrhnout nějakou formu opravy.

Druhý odkaz "View test" (zobrazit test) zavede vyučujícího na samotný kód testu, který student vyplnil. Zobrazí se, jak automatické opravování postupovalo a vyučující může zkontrolovat, zdali systém neudělal nějakou chybu. Lze zde vidět trvání celého automatického opravování.

Třetí odkaz "Go to repo" (jdi do repozitáře) nás odkáže do repozitáře vytvořeného pro studenta. Zde může vyučující vidět veškeré složky a soubory, které obsahují veškerý kód, který student opravil.

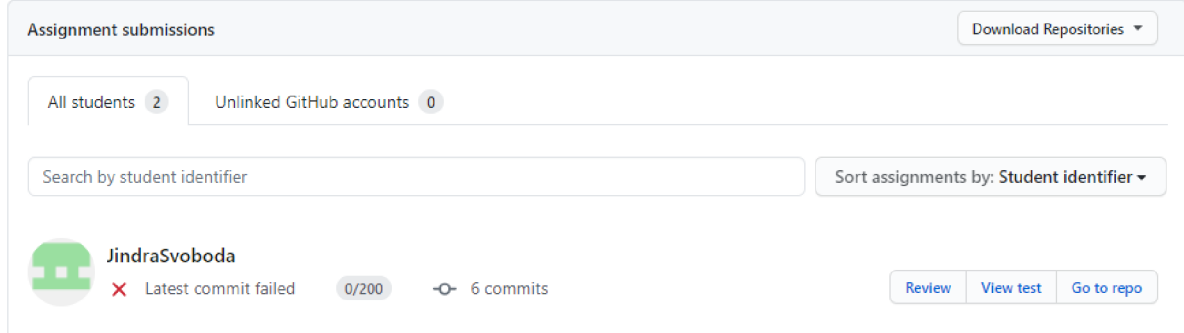

#### **Obrázek 16 GitHub Classroom výsledky testů**

Zdroj: [https://classroom.github.com/,](https://classroom.github.com/) 2021

Studenti se poté pomocí odkazu, který dostali od učitele, přihlásí do učebny pod svým jménem v seznamu. Takže se nemůže jen tak stát, že by se do učebny přihlásil cizí jedinec, který by narušoval výuku studentů. Student se před dostáním do učebny musí přihlásit na GitHub, aby mohl pokračovat do aplikace GitHub Classroom.

Student pak dostane možnost absolvovat test. Při testu může vyučující sledovat, jak student pracuje a kontrolovat jeho kroky. Jakmile student dokončí test, automatické vyhodnocování vyhodnotí body, které student dostane. Učitel se poté podívá na každého studenta a uvidí body jemu přidělené. Toto hodnocení nemusí být definitivní a učitel může bodování zkontrolovat a případně jej upravit. Vyučujícímu se objeví postupně

studenti ihned po ukončení jejich zkoušky (viz obrázek 4). Studentům se také objeví jejich hodnocení a uvidí zde také to, zdali zkoušku splnili, či nikoli.

Vyučující může v průběhu zkoušky online komunikovat skrze komentáře a usměrnit je ve skládání testu. Komentáře může vložit k jakémukoliv řádku v programu nebo i k více řádkům.

Avšak když chcete komentovat něco na čem student právě pracuje, není možné přidávat více komentářů najednou a musí se komentáře přidávat individuálně. (Mailund 2017)

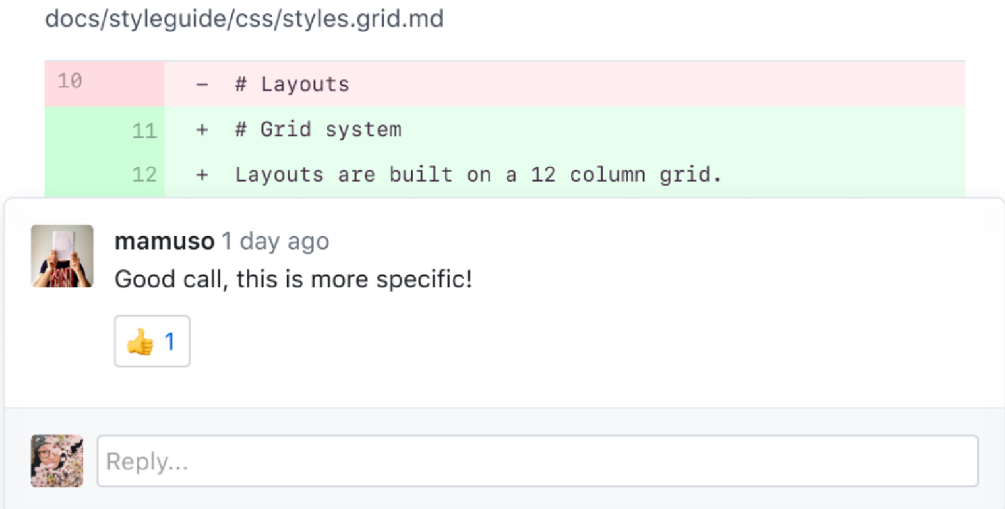

#### **Obrázek 17 GitHub Classroom komentování**

Zdroj: [https://classroom.github.com/,](https://classroom.github.com/) 2021

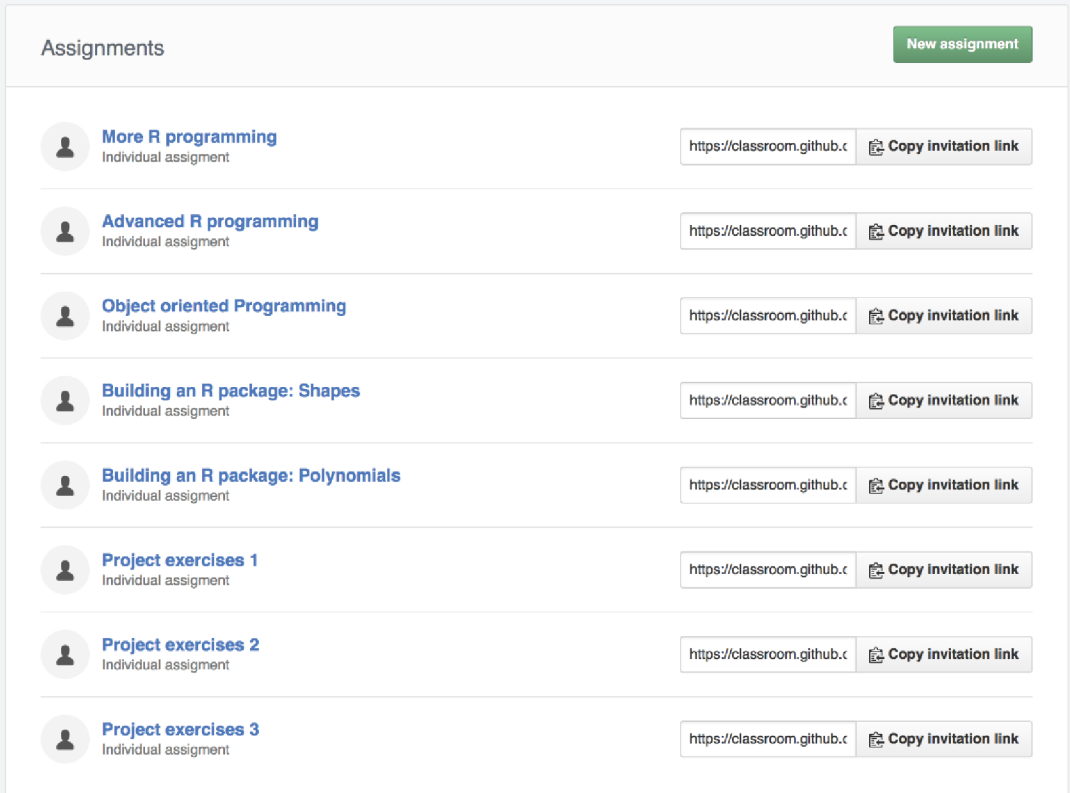

# **Obrázek 18 GitHub Classroom zkoušky**

Zdroj: [https://thomasmailund.medium.com/github-in-the-classroom-2b32413eeb99,](https://thomasmailund.medium.com/github-in-the-classroom-2b32413eeb99) 2017

### **6. Pro koho je GitHub Classroom určen**

"Although unfamiliar to the non-programmers, Git as a technology meets all three criteria." (Taggart 2016)

Autor tohoto úryvku zmiňuje to, že Git a společně s ním GitHub Classroom je primárně určen pro programátory, nikoli pro lidi, kteří s programováním nemají nic společného, avšak i tito lidé se s tím mohou jednoduše seznámit a využívat jej. GitHub Classroom nevyžaduje nějaké extrémní znalosti a na internetu existuje mnoho tutoriálů, jak jej zprovoznit. Tudíž není striktně určen pro studenty informačních technologií, nýbrž je určen pro ty, kteří chtějí využít všelijaké možnosti internetu, který se neustále vyvíjí a překvapuje každého z nás. Pro starší generace, kteří nevyužívají internet ani chytrá zařízení, je tato aplikace nejspíše tabu. Učitelé, kteří mají zkušenosti s Gitem a GitHubem, je tato znalost při obsluhování GitHub Classroom velikou výhodou jelikož, jak již bylo na začátku zmíněno, je GitHub Classroom založen právě na technologii Git.

Pro studenty jiných oborů však existují i jiné aplikace. Například Google Classroom, Blackboard, Canvas, Moodle a Schoology.

Jak z názvu vyplývá, slovo classroom (učebna) představuje ve webové aplikaci virtuální učebnu. Primárně je tedy určen pro vyučování, tím pádem pro učitele a studenty. GitHub Classroom se snaží co nejvíce ulehčit práci jak studentům, tak vyučujícím, díky vestavěným funkcím. Avšak ne každému se tento styl výuky musí zamlouvat, ale jelikož téměř každý již dnes využívá internet na všechno možné, je pravděpodobné, že studenti a mladší vyučující sáhnou po této alternativě a pokusí se z ní vytěžit maximum. Díky jednoduchému rozhraní a přehlednosti v učebně, je GitHub Classroom využívaný po celém světě, avšak se zaměřuje nejvíce na studenty Informačních technologií a studenty matematických oborů.

# **7. Závěr**

Hlavním cílem práce bylo seznámení se s webovou aplikací GitHub Classroom a jak se dá využít ve výuce. Po vysvětlení, z čeho GitHub Classroom vznikl, bylo v praktické části podrobně napsáno, jak nastavit učebnu, pozvat studenty, založit test a jak kontrolovat výsledky studentů. Po zkoumání, jak GitHub Classroom funguje a jaké jsou jeho funkce, se autor snažil objasnit pro jaké obory je určen.

Vysvětlili jsme si, že GitHub Classroom vychází z GitHubu, který vychází z Gitu. Co se týče využití pro informatiky, je GitHub Classroom velice užitečnou a pomocnou aplikací. Protože když přijde na distanční výuku, je tato webová aplikace jednoznačnou volbou pro vyučující. Ze začátku bude nejspíše tápat ale po získání zkušeností s touto aplikací si rychle zvykne téměř každý vyučující, který rád experimentuje a nebojí se moderní výuky. Může se využít i při onemocnění vyučujícího, který může doma vytvářet úkoly a studenti vypracují úkoly doma, avšak není to ještě úplně veřejně známy druh vyučování, a proto se do toho nehrnou vyučující, kteří jsou spíše konzervativní. Pro učitele, kteří jsou mladšia rádi experimentují, je tato webová aplikace, ať už v podobě GitHubu nebo GitHub Classroom, nezbytnou součástí jejich vyučování.

Každým dnem GitHub Classroom roste na popularitě, a to zejména při situacích jako je distanční výuka, kdy se do lavic studenti dostávají jen při závěrečných zkouškách. S popularitou internetu roste také popularita vyučování skrze podobné webové aplikace a aplikace vůbec. Je jen otázkou času, kdy se začne využívat tato metoda výuky i při normální formě vyučování. Zejména jak bylo avizováno, při nemoci vyučujícího nebo studenta. Student, který se z ničeho nic ocitne doma ať už z jakéhokoliv důvodu, může využít těchto novodobých praktik výuky a může pokračovat ve studiu, po kterém touží.

# **7.1. Výhody**

Studenti, kteří mají zkušenosti s GitHub Classroom a Gitem obecně, mají větší šanci uspět v kariéře, protože mnoho firem využívá GitHub a podobné aplikace ke spolupráci na projektech. Není to však žádnou nutností.

Mezi další výhody patří fakt, že vyučujícím ušetří práci při sestavování testů a opravování. Většinu práce udělá aplikace za vyučujícího a ten si jen zkontroluje, zdali aplikace neudělala žádnou chybu.

V neposlední řadě GitHub Classroom dokáže výrazně pomoct při zavření škol a při absenci jak učitele, tak studenta. A to tím, že pro tento druh výuky, který GitHub Classroom nabízí, není potřeba kontaktní výuka.

# **7.2. Nevýhody**

Mezi hlavní nevýhody patří to, že studenti nemají přímý kontakt s učitelem jako tomu je v lavicích ve škole. Takže GitHub Classroom stále slouží spíše při krajních situacích, kdy studenti nemohou do svých škol ať už jde o důvody, co se týče osobního zranění (student je o berlích a podobně) nebo v době celosvětové pandemie, jak tomu bylo v roce 2020 a 2021. S tím že student nemá přímý kontakt s učitelem vyplívá i další nevýhoda, a to je, že studenti mohou zlenivět a přestanou být aktivní. To se při uzavření škol může stát a je to velký problém. Proto by online výuka měla být omezená.

Další nevýhodou je to, že studenty při testu nemůže nikdo kontrolovat při podvádění a lze tak snadno test vyplnit pomocí internetu. Tento problém by se dal vyřešit nějakou externí aplikací nebo pomocí web kamery například v programu Teams. Učitel by zadal test a požádal by studenty, aby byli připojení v Teams v průběhu vykonávání zkoušky či testu. I to však nemusí být dostačující.

Podrobně jsme si vysvětlili, jak GitHub Classroom funguje a v čem spočívají jeho výhody a nevýhody. Víme, že tato aplikace má budoucnost a však zatím není určena pro všechny studenty všech oborů. Primárně je určena pro studenty informačních technologií, kteří mají zájem o zkvalitnění online komunikace při různých projektech. Jednoduše se může tato webová aplikace využít ke zkoušení studentů pomocí vestavěných algoritmů. Zda má využití i v jiných oborech je otázkou na delší diskutování. Potenciál má, ale ještě by se zde muselo zapracovat na detailech.

# **8. Seznam použitých zdrojů**

# **Internetové zdroje**

[1] TAGGART, Michael. Using Git in the classroom [online]. Jan. 2016 [cit. 2020-08-30]. Dostupné z: https://opensource.com/education/16/1/git-education-classroom

[2] Jacob Fiksel, Leah R. Jager, Johannna S. Hardin & Margaret A. Taub (2019) Using GitHub Classroom To Teach Statistics, Journal of Statistics Education, 27:2,110-119. [cit. 2020-08-30]. DOI: 10.1080/10691898.2019.1617089

[3] SHAHZAN. Git for Absolute Beginners. Freecodecamp [online]. May. 2019 [cit. 2020- 08-30]. Dostupné z: [https://www.freecodecamp.org/news/an-introduction-to-git-for](https://www.freecodecamp.org/news/an-introduction-to-git-for-)absolute-beginners-86fald32ff71/

[4] KRUPIČKA, David. Co je to Git a jak ulehčí práci [online]. Jun. 2019 [cit. 2020-08-30]. Dostupné z: <https://starkmedia.cz/blog/co-je-to-git-a-jak-ulehci-praci>

[5] Angulo, M. A., & Aktunc, O. (2019, April), Using GitHub as a Teaching Tool for Programming Courses Paper presented at 2018 ASEE Gulf-Southwest Section Annual Meeting, AT&T Executive Education and Conference Center, Austin, TX 78705, [cit. 2021- 01-31]. https:/peer.asee.org/31594

[6] MAILUND, Thomas. Github in the classroom [online]. 2017, Feb 3 [cit. 2021-01-31]. Dostupné z: <https://thomasmailund.medium.com/github-in-the-classroom->2b32413eeb99

[7] mozzadrella. 2018 GitHub Education Classroom Report. In: GitHub [online]. 2018 [cit. 2021-02-16]. Dostupné z: https://education.github.com/classroom-report/2018

[8] JONES, Arelia. Code in the browser with GitHub Classroom [online]. 2020, May 26 [cit. 2021-03-18]. Dostupné z: [https://github.blog/2020-05-26-code-in-the-browser-with](https://github.blog/2020-05-26-code-in-the-browser-with-)github-classroom/

[9] Pradeep. GitHub Classroom now comes with autograding feature to save time [online]. In:. 2020, Mar 12 [cit. 2021-03-18]. Dostupné z: <https://mspoweruser.com/github-classroom-autograding-feature/>

# **9. Přílohy**

# **a. Příloha č. 1 - Seznam obrázků**

**Obrázek 1** Git, Zdroj: [https://www.freecodecamp.org/news/an-introduction-to-git-for](https://www.freecodecamp.org/news/an-introduction-to-git-for-)absolute-beginners-86fald32ff71/, 2019. [online], [cit. 2020-08-30]. Dostupné z: [https://cdn-media-l.freecodecamp.org/images/l\\*TnsFDs-DEye722CrQXjv8w.png](https://cdn-media-l.freecodecamp.org/images/l*TnsFDs-DEye722CrQXjv8w.png) 

**Obrázek 2** GitHub, Zdroj: [https://www.somagnews.com/github-key-features-now-free](https://www.somagnews.com/github-key-features-now-free-)users/, 2020. [online], [cit. 2020-08-30]. Dostupné z: [https://www.somagnews.com/wp](https://www.somagnews.com/wp-)content/uploads/2020/04/75-el586981465263-696x385.png

**Obrázek** 3 GitHub Classroom, Zdroj: [https://www.producthunt.com/posts/github](https://www.producthunt.com/posts/github-)classroom 2015. [online], [cit. 2020-08-30]. Dostupné z: [https://ph](https://ph-)[files.imgix.net/09c6143f-b0b4-41bd-a68b](http://files.imgix.net/09c6143f-b0b4-41bd-a68b-)e85d4327cefd.png?auto=format&auto=compress&codec=mozjpeg&cs=strip&w=724&h=

380&fit=max&dpr=2

**Obrázek 4 rozdíl mezi CMS a GitHub Classroom,** Zdroj: <https://www.tandfonline.com/doi/full/10.1080/10691898.2019.1617089>2019. [online], [cit. 2021-04-25]. Dostupné z: <https://www.tandfonline.com/nal01/home/literatum/publisher/tandf/journals/conten> Ujse20/2019/ujse20.v027.i02/10691898.2019.1617089/20210107/images/medium/ujse a\_1617089\_f0002\_c.jpg

**Obrázek 5** GitHub Classroom nastavení organizace, Převzato z: [https://classroom.github.com/,](https://classroom.github.com/) 2021. [online], [cit. 2021-03-27]. Upraveno.

**Obrázek 6** GitHub Classroom zadání názvu pro učebnu, Převzato z: [https://classroom.github.com/,](https://classroom.github.com/) 2021. [online], [cit. 2021-03-27]. Upraveno.

**Obrázek 7** GitHub Classroom seznam studentů, Převzato z: [https://classroom.github.com/,](https://classroom.github.com/) 2021. [online], [cit. 2021-03-27]. Upraveno.

**Obrázek 8** GitHub Classroom nová učebna, Převzato z: [https://classroom.github.com/,](https://classroom.github.com/) 2021. [online], [cit. 2021-04-13]. Upraveno.

**Obrázek 9** GitHub Classroom profil organizace, Převzato z: [https://classroom.github.com/,](https://classroom.github.com/) 2021. [online], [cit. 2021-04-13]. Upraveno.

**Obrázek 10** GitHub Classroom starter code, Převzato z: [https://classroom.github.com/,](https://classroom.github.com/) 2021. [online], [cit. 2021-04-13]. Upraveno.

**Obrázek 11** GitHub Classroom vytváření zkoušky 1. část, Převzato z: [https://classroom.github.com/,](https://classroom.github.com/) 2021. [online], [cit. 2021-04-13]. Upraveno.

**Obrázek 12** GitHub Classroom vytváření zkoušky 2.část, Převzato z: [https://classroom.github.com/,](https://classroom.github.com/) 2021. [online], [cit. 2021-04-13]. Upraveno.

**Obrázek 13** GitHub Classroom metody známkování, Převzato z: [https://classroom.github.com/,](https://classroom.github.com/) 2021. [online], [cit. 2021-01-25]. Upraveno.

**Obrázek 14** GitHub Classroom bodování, Zdroj: [https://classroom.github.com/,](https://classroom.github.com/) 2021. [online], [cit. 2021-01-25]. Dostupné z: <https://classroom.github.com/assets/autograding->2e2fb7dfcf65e6aced26a51e9el03568bf76d727372d67d2ba7650ad9d073278.png

**Obrázek 15** GitHub Classroom commits, Převzato z: [https://classroom.github.com/,](https://classroom.github.com/) 2021. [online], [cit. 2021-01-25]. Upraveno.

**Obrázek 16** GitHub Classroom výsledky testů, Převzato z: [https://classroom.github.com/,](https://classroom.github.com/) 2021. [online], [cit. 2021-01-25]. Upraveno.

**Obrázek 17** GitHub Classroom komentování, Zdroj: [https://classroom.github.com/,](https://classroom.github.com/) 2021. [online], [cit. 2021-01-25]. Dostupné z: [https://classroom.github.com/assets/feedback](https://classroom.github.com/assets/feedback-)bf22838d204070e3520451c62e803c787aa68a76984dalf22a6382522d0c8476.png

**Obrázek 18** GitHub Classroom zkoušky, Zdroj: [https://thomasmailund.medium.com/github-in-the-classroom-2b32413eeb99,](https://thomasmailund.medium.com/github-in-the-classroom-2b32413eeb99) 2017. [online], [cit. 2021-01-25]. Dostupné z: [https://miro.](https://miro) medium. com/proxy/l\*HYhhk2\_VzHT7UgasF2mc-w.png

UNIVERZITA HRADEC KRÁLOVÉ Fakulta informatiky a managementu Akademický rok: 2019/2020

Studijní program: Aplikovaná informatika Forma studia: Prezenční Obor/kombinace: Aplikovaná informatika (ai3-p)

# Podklad pro zadání BAKALÁŘSKÉ práce studenta

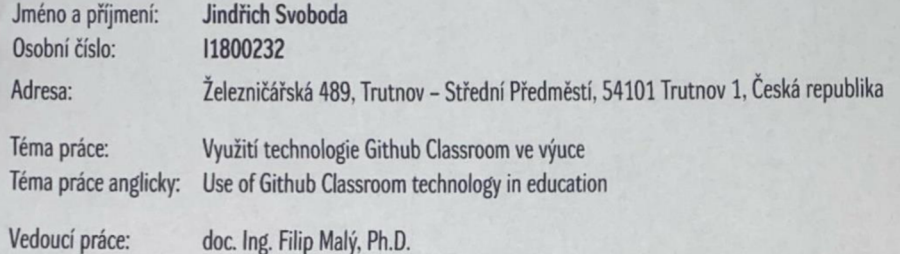

Zásady pro vypracování:

l)úvod 2) co je to Github Classroom a k čemu slouží 3) nasazeni ve výuce **4)** výsledky používáni Github Classroom 5) závěr 6] literatura cíl: Přiblížení Github Classroom studentům a široké veřejnosti. Usnadnění výuky pro studenty a vysvětlení dané problematiky.

Katedra informatiky a kvantitativních metod

Seznam doporučené literatury:

Jacob Fiksel(2019) - Using GitHub Classroom To Teach Statistics Michael Taggart(?016) - Using Git in the classroom Lola Jacobsen(2020) - Welcome to Microsoft Teams

Podpis studenta:  $\frac{5}{29}$  *Datum:*  $29.4$   $2021$ 

Podpis vedoucího práce. **2 r**<br>Podpis vedoucího práce. **29.4.2021** 

015/5TAG. Portál - Podklad kvalitikační práce . svoboji L. 27. dubna 2021 18:56